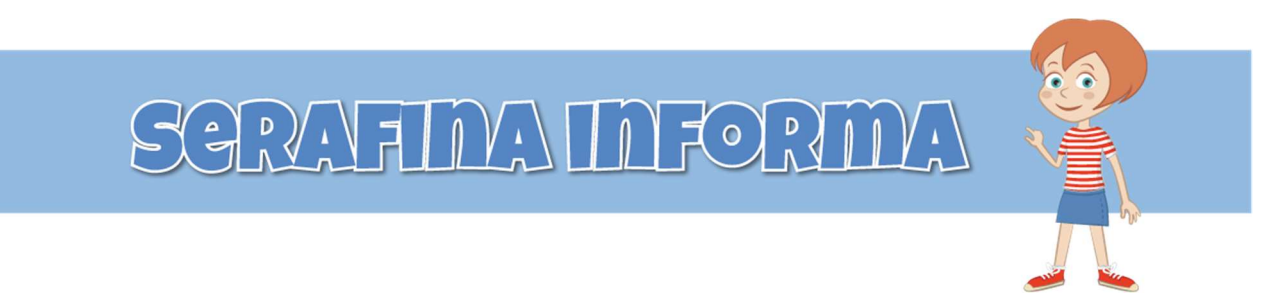

## COMUNE DI SAN PIETRO IN CASALE

### INFORMATIVA DISDETTA PASTO

#### Servizio prenotazione mensa scolastica

A partire dal mese di novembre 2023 il servizio di ristorazione scolastica è oggetto di un'importante novità organizzativa legata alla prenotazione dei pasti. Con il nuovo sistema, il pasto risulterà automaticamente prenotato nelle giornate in cui da calendario scolastico è prevista la presenza dell'alunno al servizio di refezione.

In caso di assenza o non utilizzo del servizio, sarà necessario disdire il pasto, che altrimenti verrà addebitato.

#### MODALITA' DI DISDETTA

Le presenze in mensa verranno prenotate automaticamente senza nessuna necessità di comunicazione da parte del genitore/tutore alla scuola/comune.

La comunicazione dell'assenza deve essere effettuata attraverso i seguenti canali:

- Tramite PC o Smartphone da Portale Genitori web, disponibile tramite link dal portale di SeRA ristorazione, all'indirizzo http://www.seraristorazione.it cliccando su "GESTISCI IL TUO PASTO" e in seguito su Comune di San Pietro in Casale
- Tramite chiamata con Voce Guida da telefono fisso al n° 800728802 o da cellulare al numero 0294754020
- Tramite APP "ComunicApp" compatibile con la maggior parte dei dispositivi iOS e ANDROID, e scaricabile dallo Store del proprio Cellulare e/o Tablet. Si precisa che l'APP non è supportata su iPad per sistemi IOs e non è disponibile su dispositivi Windows Phone

La comunicazione di assenza dovrà essere inviata entro e non oltre le ore 9.00 del giorno stesso in cui si intende disdire il pasto. Le eventuali disdette inviate in ritardo non saranno processate e daranno luogo all'addebito automatico del pasto.

In caso di comunicazione di disdetta per il giorno successivo, effettuata nei modi che verranno esposti nei capitoli seguenti, il sistema produrrà una disdetta sul primo giorno utile in base al CALENDARIO DI UTILIZZO DEL SERVIZIO MENSA pre-impostato dall'ente erogatore del servizio. A tal proposito, si precisa che il primo giorno utile esclude tutte le vacanze e chiusure della scuola inserite sul CALENDARIO DI UTILIZZO DEL SERVIZIO MENSA. A titolo di esempio esplicativo, se oggi è lunedì e tentiamo di effettuare una disdetta per il giorno successivo, ma il martedì e mercoledì successivi sono stati inseriti dall'ente erogatore del servizio REFEZIONE come chiusura del servizio nel CALENDARIO DI UTILIZZO DEL SERVIZIO MENSA, la disdetta verrà imputata al giovedì in qualità di

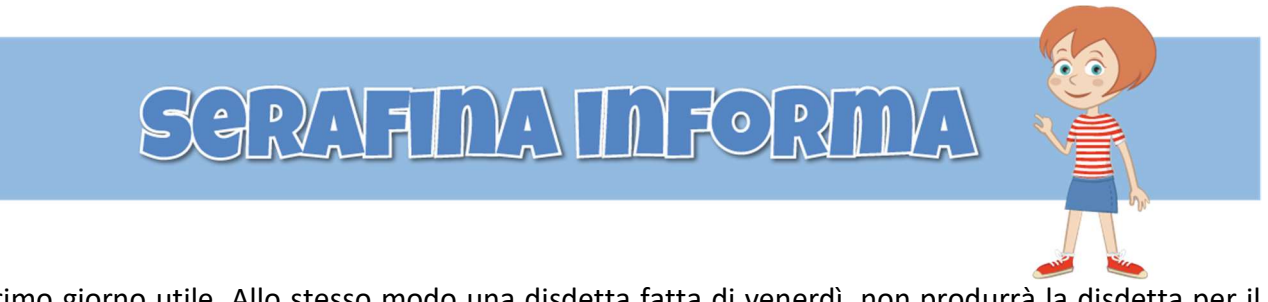

primo giorno utile. Allo stesso modo una disdetta fatta di venerdì, non produrrà la disdetta per il sabato, né per la domenica, ma direttamente per il lunedì successivo.

Le modalità di disdetta nello specifico verranno descritte dettagliatamente in seguito (si veda APPROFONDIMENTO MODALITA' DI DISDETTA TRAMITE TECNOLOGIA SET).

#### APPROFONDIMENTO MODALITA' DI DISDETTA TRAMITE TECNOLOGIA SET

Il sistema è molto semplice e si basa sul fatto che ogni giorno il programma gestionale propone di default una prenotazione per tutti gli iscritti al servizio secondo il calendario scolastico e i rientri comunicati dalle competenti Istituzioni Scolastiche.

Il sistema permette le seguenti operazioni:

- disdetta giornaliera del pasto
- prenotazione del pasto in bianco

Le suddette operazioni saranno gratuite per l'utente solo ed esclusivamente in caso di telefonata al risponditore vocale effettuata da telefono fisso, componendo il numero verde 800728802. In tutti gli altri casi le suddette operazioni saranno gratuite solo se previste dal piano tariffario del proprio operatore telefonico.

Il genitore dovrà gestire la disdetta del pasto tramite un servizio automatico scegliendo di volta in volta, a proprio piacere, uno dei metodi seguenti:

#### Applicazione per Smartphone o Tablet iOs, Android

Il genitore potrà scaricare gratuitamente l'applicazione "ComunicApp" per Smartphone e Tablet direttamente dallo Store del terminale utilizzato. Tramite tale applicativo sarà possibile effettuare la disdetta del pasto, richiedere il pasto in bianco, sospendere per più giorni il servizio e riprendere il servizio a partire dal giorno stabilito. Le modifiche sono registrate in tempo reale dal sistema. In aggiunta, tramite applicazione sarà possibile visualizzare presenze/assenze del proprio figlio.

#### Telefonata tramite Voce Guidata

Il genitore, componendo il numero 800728802 da rete fissa o il numero 0294754020 da rete mobile, sarà guidato da una voce automatica e potrà effettuare la disdetta, richiedere il pasto in bianco, sospendere per più giorni il servizio e riprendere il servizio a partire dal giorno stabilito.

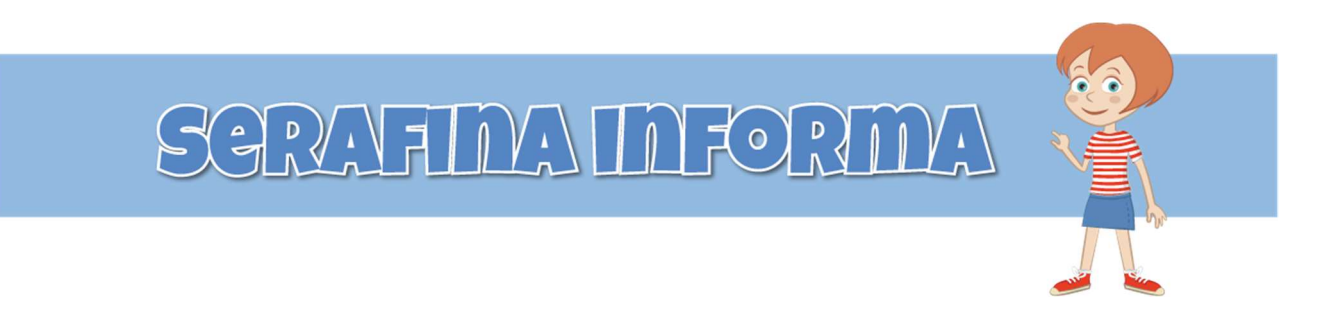

#### Nota:

Sottolineiamo che le operazioni effettuate tramite telefono possono subire ritardi nella visualizzazione su portale Genitori rispetto degli altri metodi di disdetta.

E' sempre possibile annullare la disdetta effettuata tramite Telefonata con Voce Guidata, utilizzando nuovamente ed esclusivamente il metodo della Telefonata con Voce Guidata.

#### Portale Genitori

Per il genitore sarà possibile compiere le medesime operazioni sopradescritte accedendo tramite qualsiasi computer connesso ad internet, al Portale Genitori, previa identificazione con codice identificativo e password, cliccando con il mouse sulla casellina relativa al giorno di refezione per il quale si intende effettuare la disdetta o la prenotazione del pasto in bianco. Le modifiche vengono registrate in tempo reale dal sistema.

#### MODALITA' OPERATIVE DI DISDETTA TRAMITE TECNOLIGIA SET

#### Applicazione per Smartphone IOs, Android e Windows Phone

Le credenziali di accesso sono quelle già in uso, in caso di smarrimento sarà possibile recuperarle direttamente dal portale.

In pochi semplici passaggi l'utente potrà richiedere il pasto in bianco, disdire il pasto

. Basterà scaricare l'applicazione "ComunicApp" direttamente sul proprio Smartphone IOs, Android e su tablet Android dotati di accesso ad Internet ed effettuare l'operazione scelta.

Si precisa che l'APP non è supportata su iPad per sistemi IOs e in generale su dispositivi Windows Phone: per questi dispositivi sarà comunque possibile accedere via browser (Google Chrome, Firefox, ecc..) al Portale Genitori per usufruire delle stesse funzionalità dell'APP (si veda a tal proposito il paragrafo Portale Genitori).

Di seguito, alcune immagini dell'APP "ComunicApp".

# SGRAFINA INFORMA

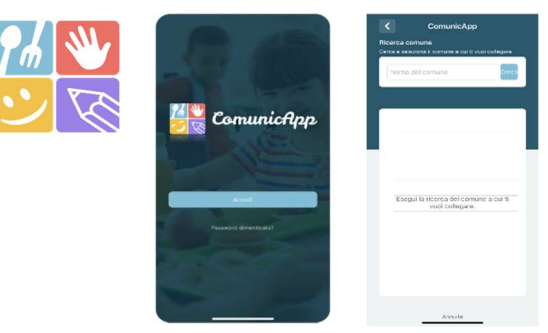

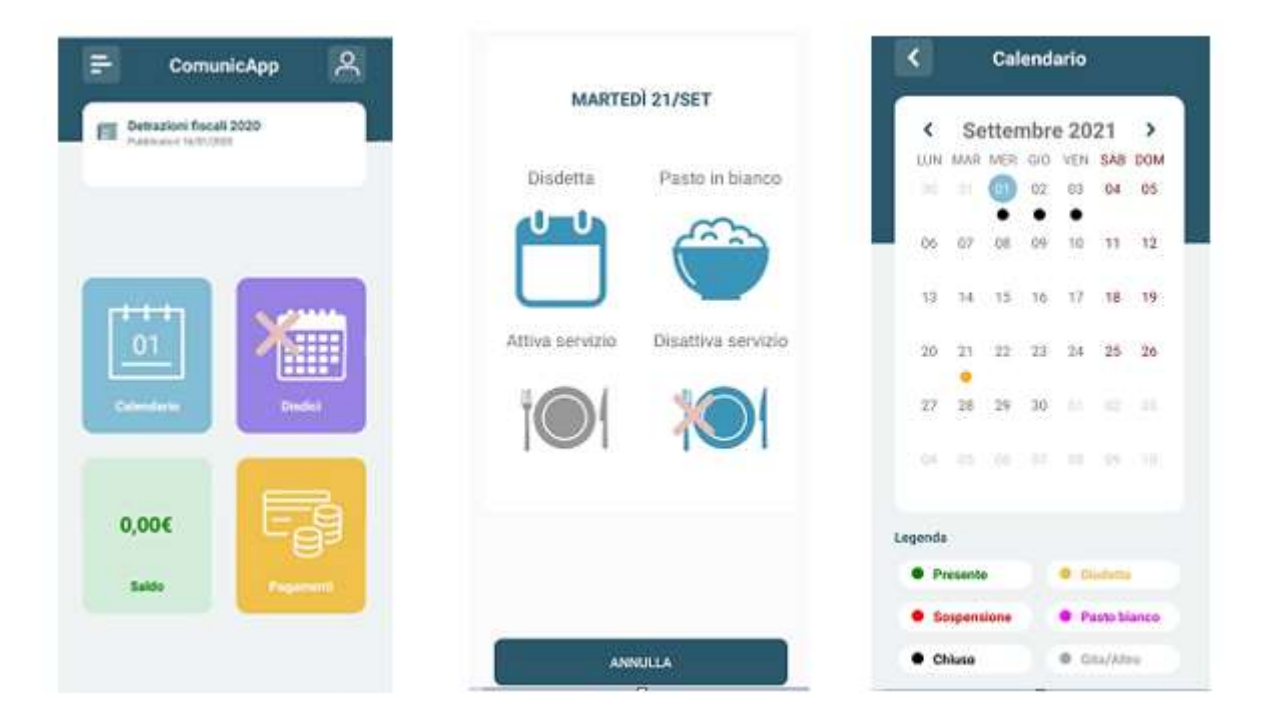

#### Download e Upgrade App

Le applicazioni sono soggette a compatibilità: prima di effettuare il Download dell'applicazione accertarsi che il terminale utilizzato sia compatibile. I dettagli sono disponibili direttamente sugli Store.

Le tempistiche di Upgrade dell'App sono soggette a variabili direttamente dipendenti dallo Store di pubblicazione in base al sistema operativo del terminale: ogni Store ha tempistiche differenti e non si può pertanto garantire su ognuno di essi la medesima tempestività di aggiornamento.

#### Orari di operatività

La disdetta del pasto tramite APP non ha orari di operatività predefiniti in quanto la disdetta può essere effettuata in qualsiasi momento, ad eccezione del caso in cui si voglia disdire un pasto per il giorno stesso: in tale caso la disdetta dovrà essere effettuata entro le ore 9.00 del mattino

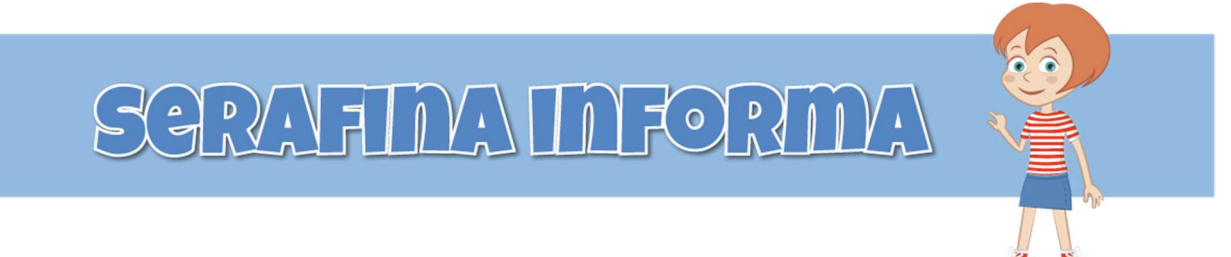

dell'assenza. Nel caso appena citato, oltre l'orario limite, la disdetta non sarà processata e quindi contabilizzata a sistema. Si sconsiglia di non ridursi a procedere alla disdetta nell'intorno degli orari limite comunicati, onde evitare eventuali non sincronizzazioni tra l'orologio del vostro dispositivo mobile e il sistema centralizzato di validazione che potrebbero causare la non presa in considerazione della vostra disdetta.

#### Telefonata tramite Voce Guidata

L'utente dovrà semplicemente chiamare il numero 800728802 da rete fissa o il numero 0294754020 da cellulare e seguire la voce preregistrata che lo indirizzerà e lo seguirà durante le diverse operazioni. Le operazioni possibili sono mostrate nella figura esplicativa seguente:

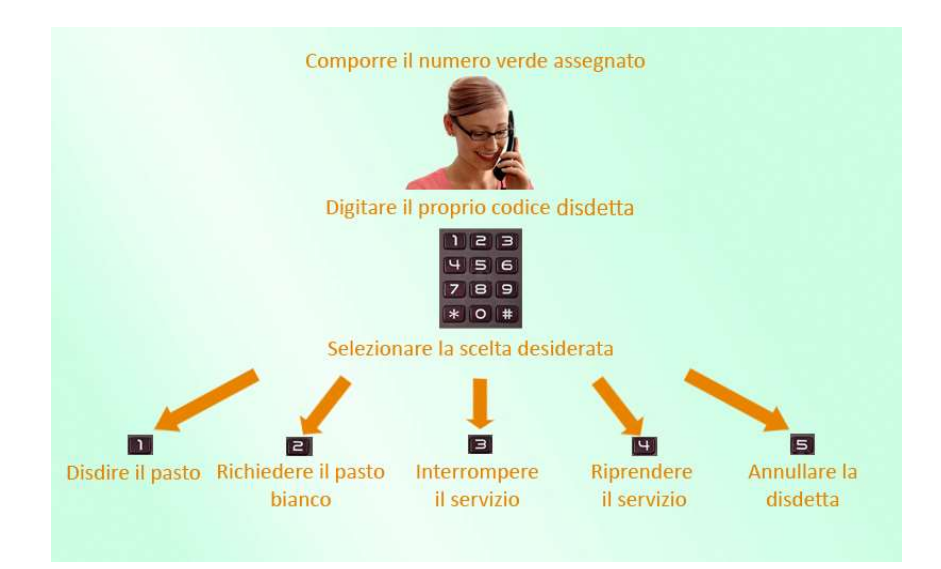

#### Orari di operatività:

La disdetta del pasto tramite Telefonata con Voce Guida dovrà essere effettuata a partire dalle ore 18.00 del giorno precedente ed entro le ore 9.00 del mattino dell'assenza. Al di fuori di tale orario la disdetta non sarà processata e quindi contabilizzata a sistema. Si consiglia di non ridursi a procedere alla disdetta nell'intorno degli orari limite indicati onde evitare eventuali non sincronizzazioni tra l'orologio del sistema di gestione della chiamata telefonica e il sistema centralizzato di validazione potrebbero causare la non presa in considerazione della vostra disdetta.

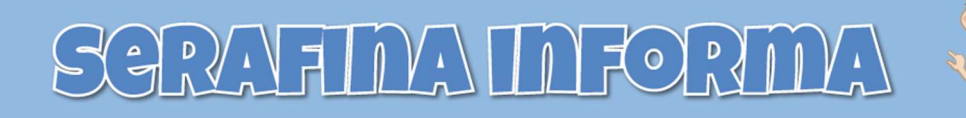

#### Portale Genitori

Sul sito di SeRA ristorazione, troverete il link al portale genitori all' indirizzo web: http://www.seraristorazione.it/ nella sezione "GESTISCI IL TUO PASTO"

- San Pietro in Casale - ACCEDI AL PORTALE DEI GENITORI

Sarà possibile accedere con le credenziali già in uso.

In caso di smarrimento, le credenziali saranno recuperabili direttamente dal portale.

Le disdette dei pasti dal sito potranno essere effettuate anche con largo anticipo, ad esempio a inizio mese è già possibile pianificare quali giorni sarà presente il bambino e quali giorni non usufruirà del servizio. Basterà selezionare le date future disponibili su calendario in cui vostro figlio sarà assente. Selezionando la data, vi verranno proposte diverse funzionalità tra cui la disdetta giornaliera, la disdetta prolungata e la prenotazione del pasto bianco. Le date con sfondo ROSSO non sono disponibili in quanto catalogate come SERVIZIO REFEZIONE NON EROGATO.

Di seguito proponiamo le immagini della sezione del portale genitori in cui è possibile effettuare quanto sopra menzionato:

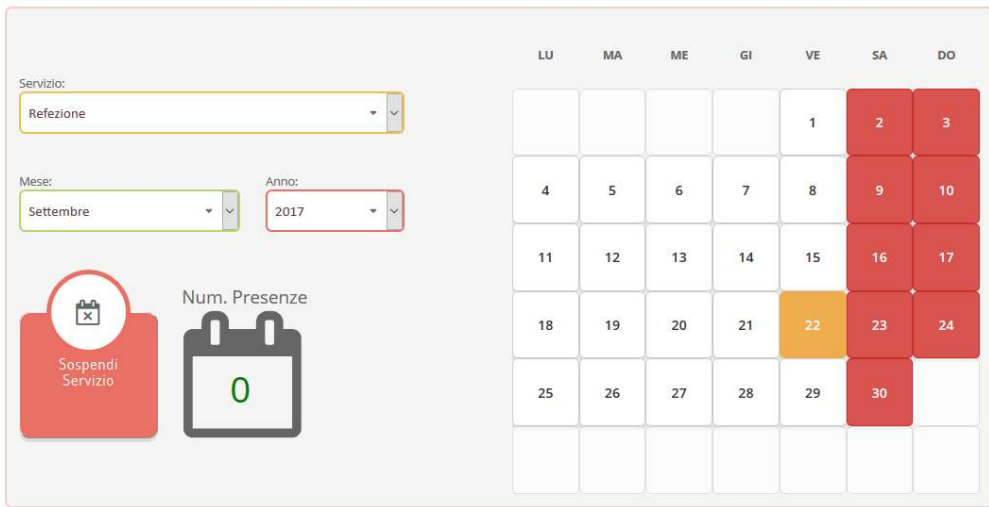

Portale Genitori 1: Visualizzazione del calendario per effettuare disdette o altre operazioni

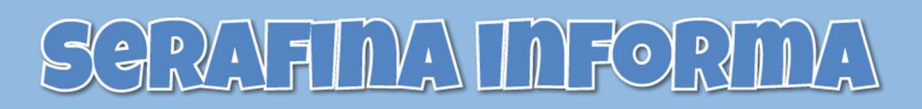

# **Operazioni Presenze GIORNO: 19/10/2023**

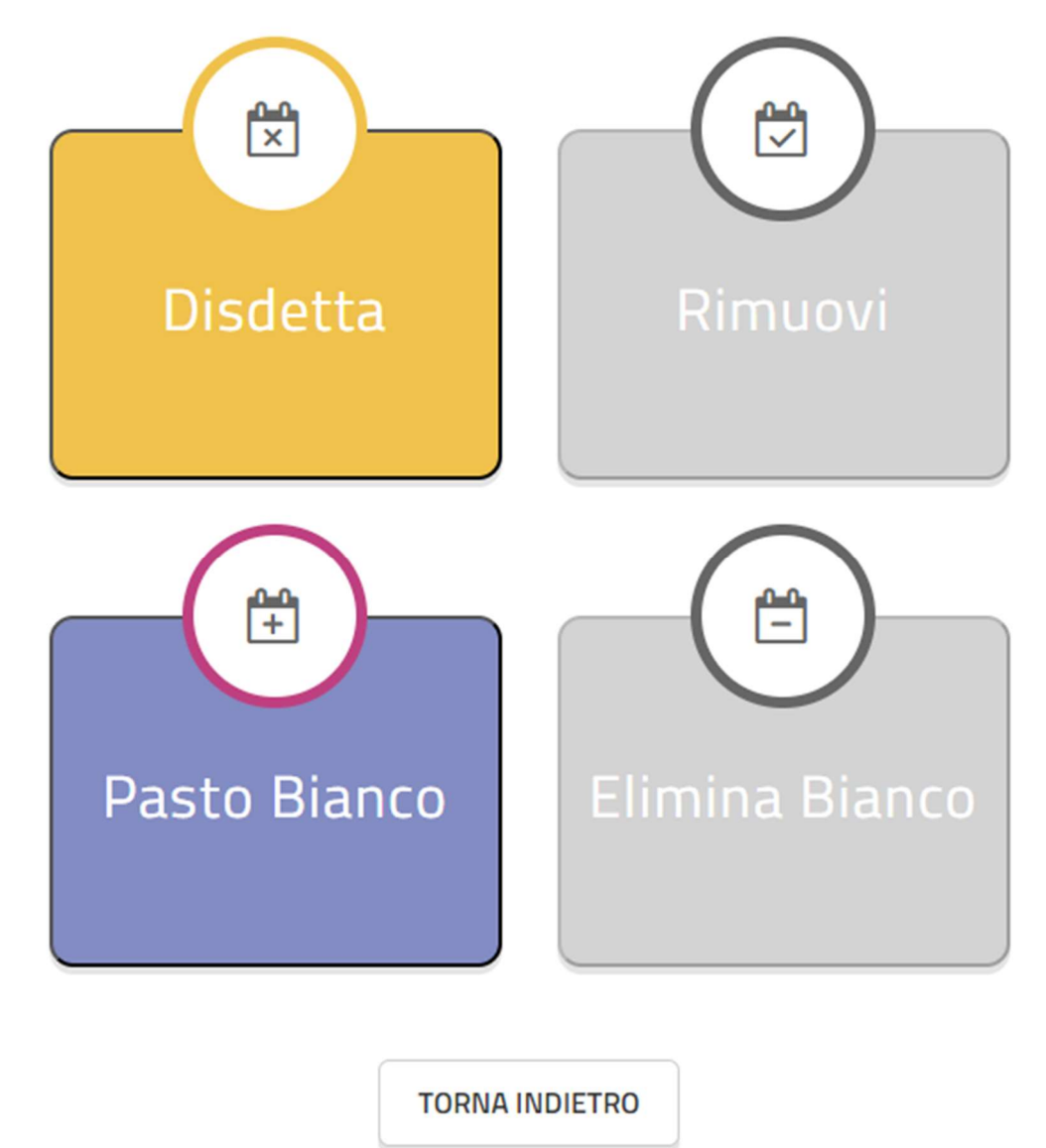

Portale Genitori 2: Menu delle operazioni possibili per il giorno di calendario selezionato

#### SGRAFINA INFORMA in de  $\overline{u}$ **ME**  $\overline{a}$ VF  $5A$ <sub>DO</sub> Giorni di possibile DISDETTA Anno  $\ddot{\phantom{a}}$ sö. 2017 ų, 16 **DISDETTA**  $\overline{0}$ **PASTO** 18  $21$ 22 23  $24$ **BIANCO** 25 26 28 29 30 **SERVIZIO REFEZIONE NON EROGATO**

Portale Genitori 3: Esempio di situazione presenze e disdette in calendario

#### Orari di operatività:

Tramite il Portale Genitori, come succede per l'APP, la disdetta del pasto non ha orari di operatività in quanto è possibile effettuarla in qualsiasi momento, ad eccezione del caso in cui si voglia disdire un pasto per il giorno stesso: in tale caso la disdetta dovrà essere effettuata entro l'orario limite indicato sulla "Lettera Codici e Credenziali" del mattino dell'assenza. Nel caso appena citato, oltre l'orario limite, la disdetta non sarà processata e quindi contabilizzata a sistema. Si sconsiglia di non ridursi a procedere alla disdetta nell'intorno degli orari limite indicati onde evitare eventuali non sincronizzazioni tra l'orologio del vostro PC e il sistema centralizzato di validazione che potrebbero causare la non presa in considerazione della vostra disdetta.

#### DOMANDE FREQUENTI SULLA TECNOLOGIA SET

#### Come devo fare per disdire i pasti nei giorni di assemblea sindacale, gite scolastiche?

In occasione di assenza comunicata dall'ufficio scuola dell'intera classe, come seggi elettorali, uscite didattiche o festività, non è necessario disdire il pasto.

Ogni variazione al calendario scolastico verrà tempestivamente comunicata al centro cottura dall'ufficio comunale competente (ad esempio per gite, ampliamento vacanze, per elezioni, etc.). La predisposizione del calendario di utilizzo del servizio mensa che regolamenta la possibilità di disdetta da parte del genitore è di competenza dell'ente erogatore del servizio.